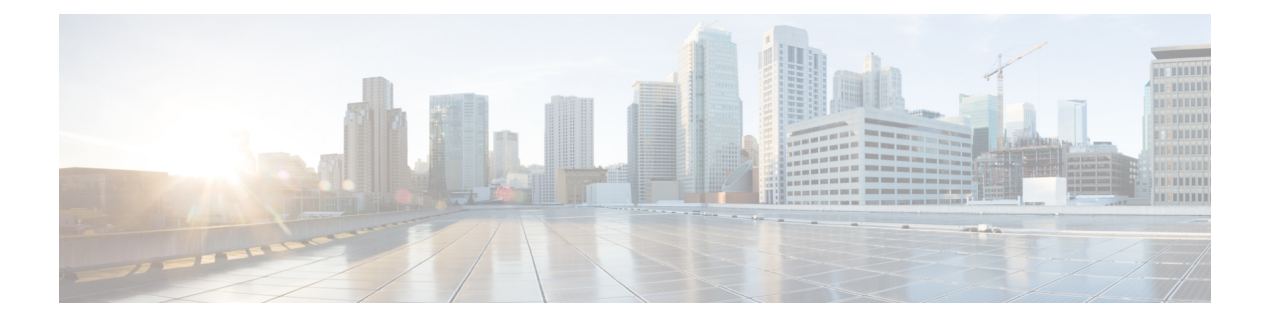

# **T – W** コマンド

- terminal  $(2 \lt \lt \lt \t \cdot \t \cdot \t \cdot)$
- top (3 ページ)
- traceroute (connect local-mgmt)  $(4 \sim -\gamma)$
- traceroute6 (connect local-mgmt) (5 ページ)
- up  $(6 \sim -\gamma)$
- verify platform-pack (7 ページ)
- where  $(9 \sim -\gamma)$

## **terminal**

ターミナルウィンドウに表示される行数および行の幅を設定するには、**terminal**コマンドを使 用します。

**terminal** {**length** *lines*|**width** *characters*}

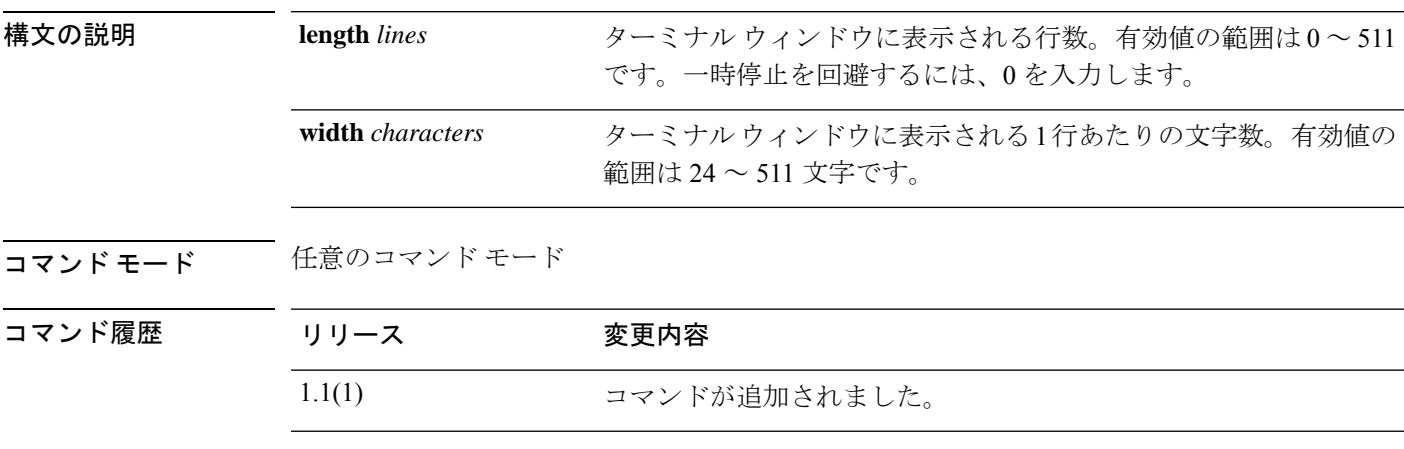

使用上のガイドライン このコマンドを使用して、ターミナルウィンドウに表示される行数および1行あたりの文字数 を設定します。

#### 例

次の例は、ターミナル ウィンドウに表示される行数を 12 に設定する方法を示してい ます。

FP9300-A# **terminal length 12** FP9300-A \*# **commit-buffer** FP9300-A#

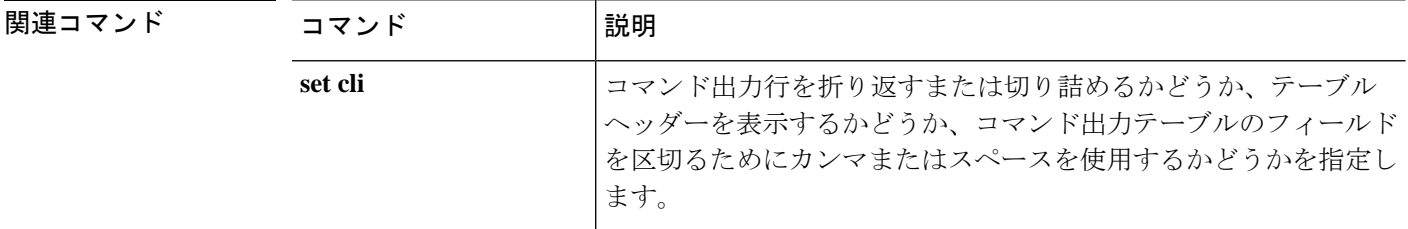

# **top**

 $\mathbf I$ 

任意のモードでルート(EXEC)を入力するには、**top** コマンドを使用します。

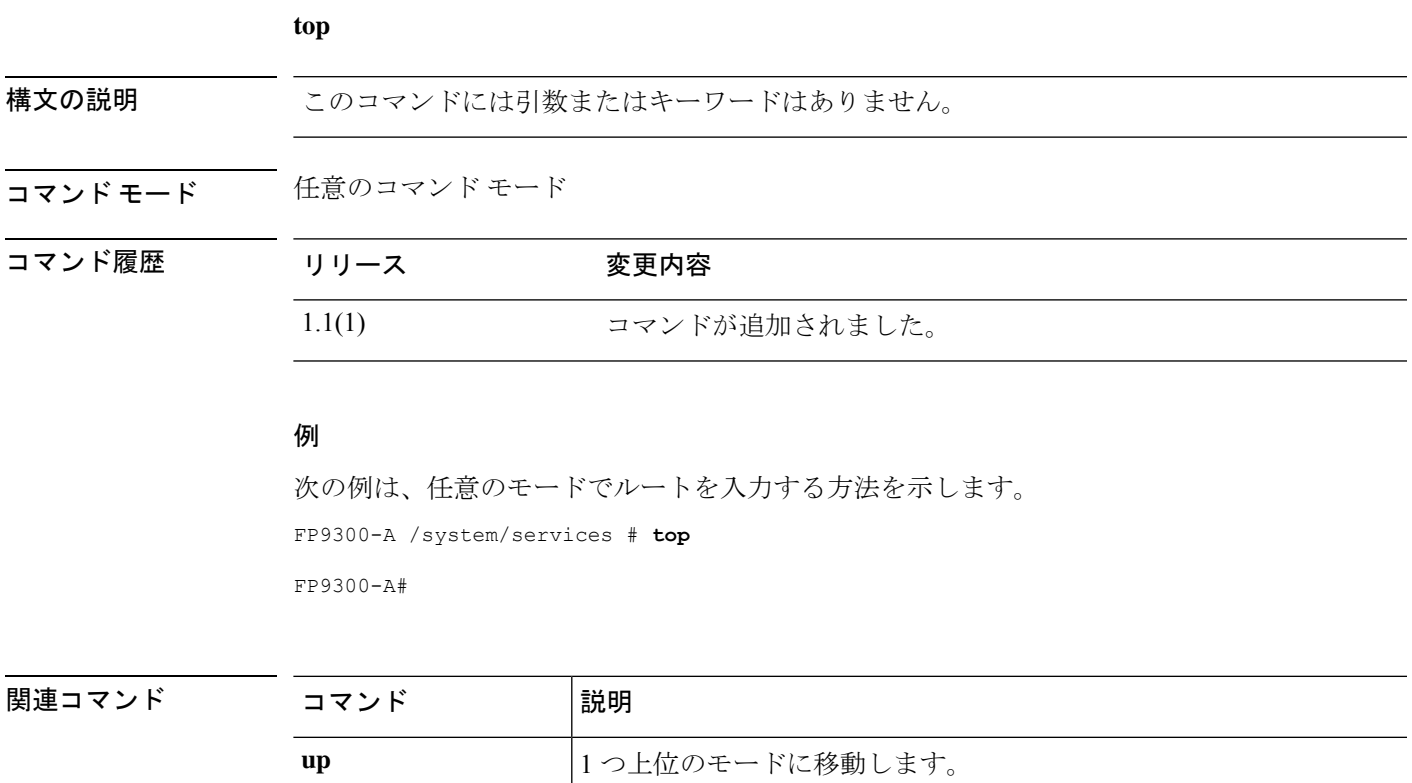

### **traceroute (connect local-mgmt)**

ネットワーク上の別のデバイスに至るルートを、そのホスト名または IPv4 アドレスを使って トレースするには、**traceroute** コマンドを使用します。

**traceroute** {*hostname*|*IPv4\_address*} [**source** *header\_IP*]

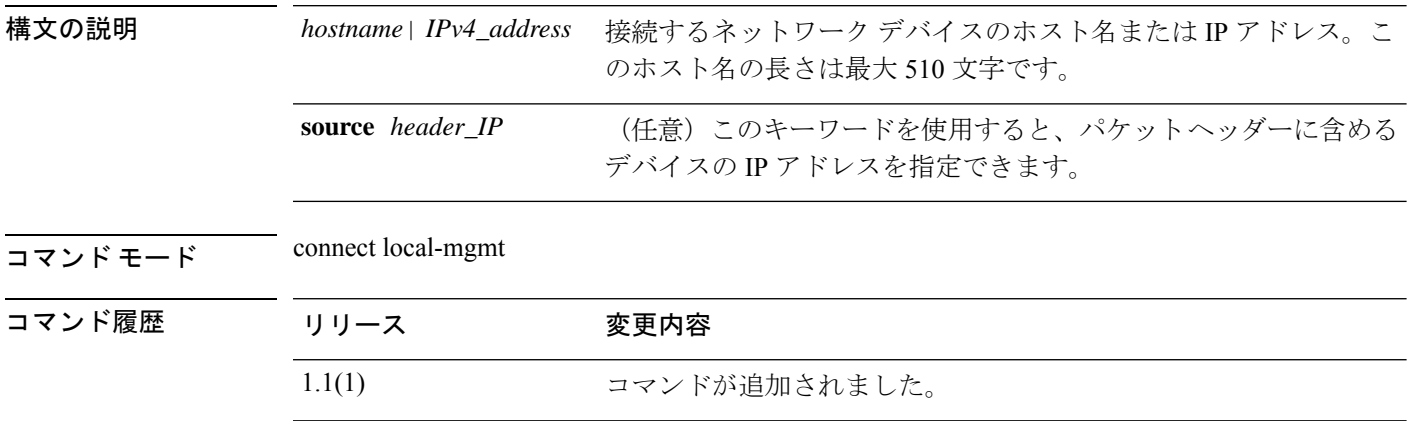

使用上のガイドライン このコマンドを使用して、ネットワーク ホストへの IP パケットのルートを追跡します。 パケット ヘッダーに含まれる**source** IP アドレスを指定しない場合は、管理ポートアドレスが 使用されます。

#### 例

次の例は、ローカル管理 CLI に接続し、ネットワーク上の別のデバイスへのルートを トレースする方法を示しています。

```
firepower# connect local-mgmt
firepower(local-mgmt)# traceroute 198.51.100.10
traceroute to 198.51.100.10 (198.51.100.10), 30 hops max, 40 byte packets
1 198.51.100.57 (198.51.100.57) 0.640 ms 0.737 ms 0.686 ms
2 net1-gw1-13.cisco.com (198.51.100.101) 2.050 ms 2.038 ms 2.028 ms
3 net1-sec-gw2.cisco.com (198.51.100.201) 0.540 ms 0.591 ms 0.577 ms
4 net1-fp9300-19.cisco.com (198.51.100.108) 0.336 ms 0.267 ms 0.289 ms
```
firepower(local-mgmt)#

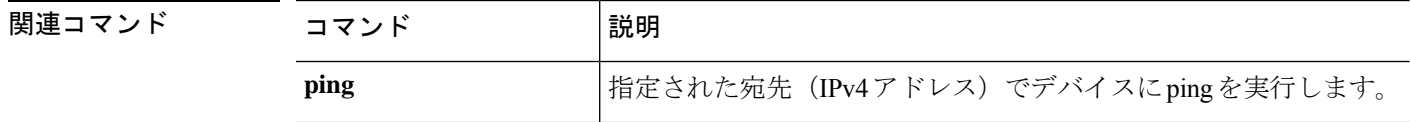

### **traceroute6 (connect local-mgmt)**

ネットワーク上の別のデバイスに至るルートを、そのホスト名または IPv6 アドレスを使って トレースするには、**traceroute6** コマンドを使用します。

**traceroute6** {*hostname*|*ipv6\_address*} [**source** *header\_ip*]

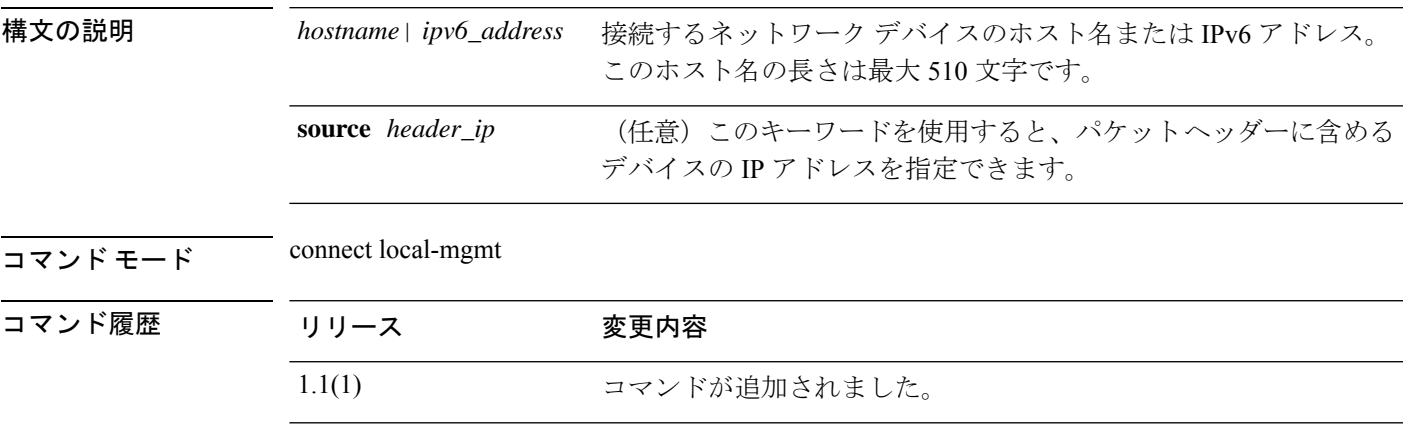

使用上のガイドライン このコマンドを使用して、ネットワーク ホストへの IP パケットのルートを追跡します。 パケット ヘッダーに含まれる**source** IP アドレスを指定しない場合は、管理ポートアドレスが 使用されます。

#### 例

次の例は、ローカル管理 CLI に接続し、ネットワーク上の別のデバイスへのルートを トレースする方法を示しています。

```
firepower# connect local-mgmt
firepower(local-mgmt)# traceroute 2001:DB8:1::1
traceroute to 2001:DB8:1::1 (2001:DB8:1::1), 30 hops max, 40 byte packets
1 2001:DB8:1::4 (2001:DB8:1::4) 0.640 ms 0.737 ms 0.686 ms
2 net1-gw1-13.cisco.com (2001:DB8:1::6) 2.050 ms 2.038 ms 2.028 ms
3 net1-sec-gw2.cisco.com (2001:DB8:1::8) 0.540 ms 0.591 ms 0.577 ms
4 net1-fp9300-19.cisco.com (2001:DB8:1::7) 0.336 ms 0.267 ms 0.289 ms
```
firepower(local-mgmt)#

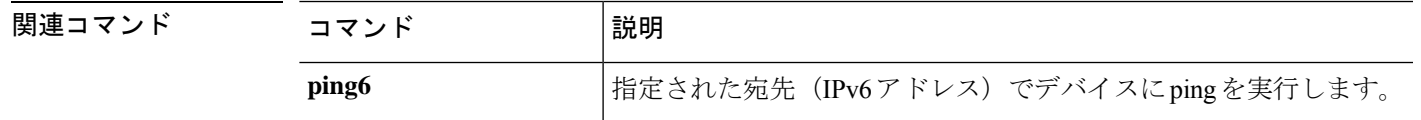

### **up**

コマンドモード階層で 1 つ上位のレベルに移動するには、 **up** コマンドを使用します。

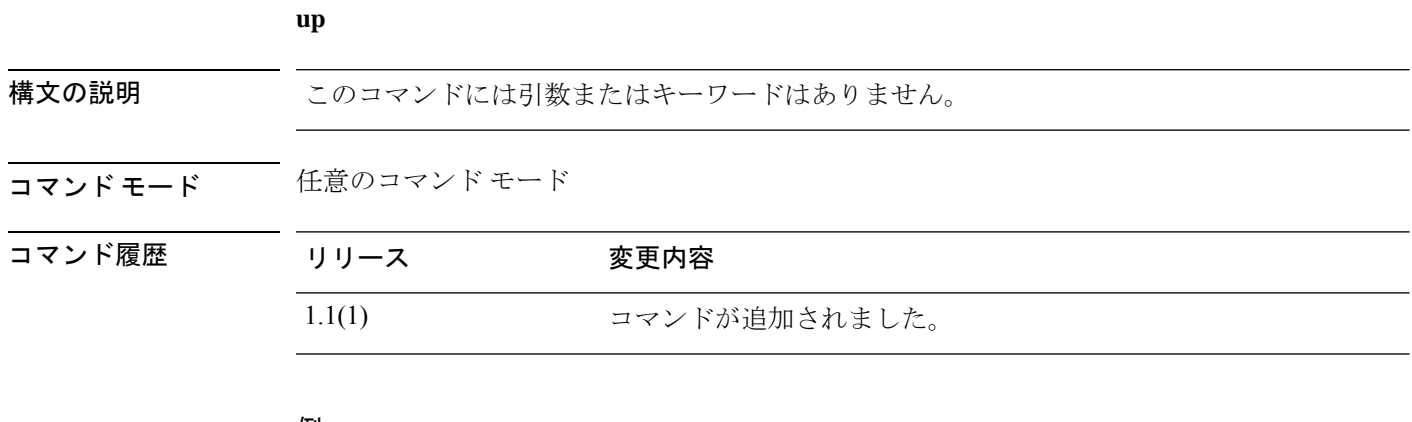

#### 例

次の例は、1 つ上位のモードに移動する方法を示します。 FP9300-A /org/service-profile # **up** FP9300-A /org #

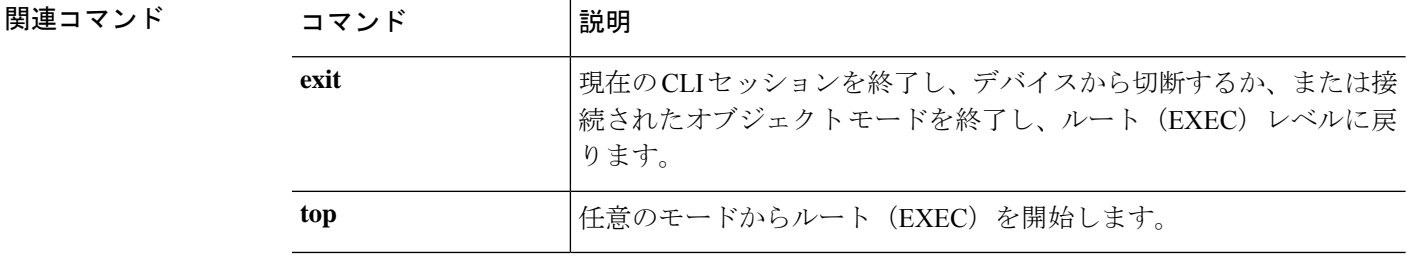

## **verify platform-pack**

ダウンロードした FXOS プラットフォーム バンドルの整合性を手動で確認するには、**verify platform-pack** コマンドを使用します。

**verify platform-pack version** *version\_number*

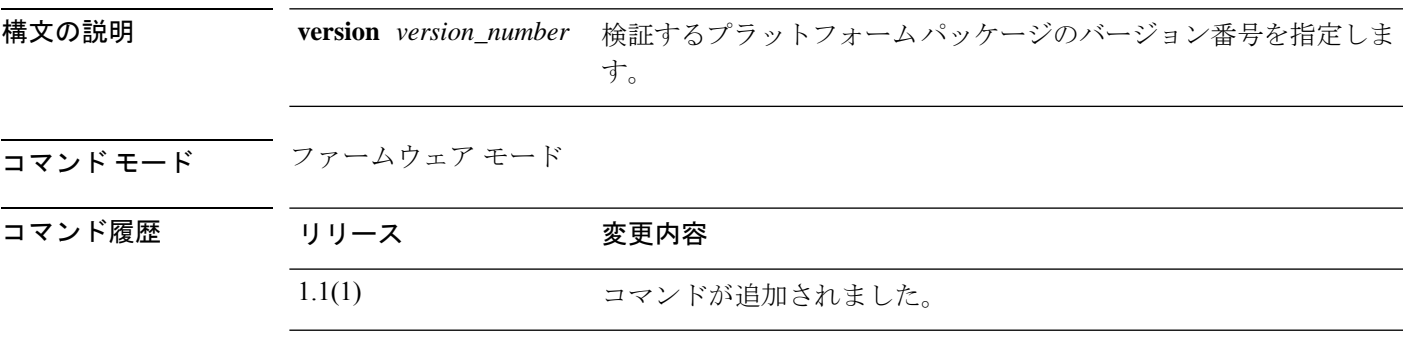

使用上のガイドライン イメージの整合性は、新しいイメージがFirepower 4100/9300シャーシにダウンロードされたと きに自動的に確認されます。ダウンロードしたイメージの整合性を後で手動で確認するには、 このコマンドを使用します。

> **show validate-task** または **show validation package** コマンドを使用すると、目的のパッケージ バージョン番号を指定できます。

> また、**show validate-task**コマンドを使用すると、検証プロセスをモニタすることもできます。 出力表示は自動的には更新されないため、何度もコマンドを入力する必要があります。

#### 例

次の例は、特定のプラットフォーム パッケージを確認する方法を示しています。

```
FP9300-A# scope firmware
FP9300-A /firmware # show validation package
Firmware Package 2.2(2.19):
   Validation Time Stamp: 2017-10-26T14:34:24.925
    Pack Name: fxos-k9.2.2.2.19.SPA
   Validation State: None
   Overall Status Code: Ok
Firmware Package 2.3(1.51):
   Validation Time Stamp: 2017-10-25T16:53:30.914
    Pack Name: fxos-k9.2.3.1.51.SPA
    Validation State: None
    Overall Status Code: Ok
FP9300-A /firmware # verify platform-pack version 2.3(1.51)
The currently installed FXOS platform software package is 2.3(1.51)
All the Security Modules will be installed with these software components:
    Security Module Adapter 4.0(1.67)
    Security Module BIOS FXOSSM2.1.3.1.13.0927171811
    Security Module FXOS 2.3(1.50)
```
INFO: There is no service impact to install this FXOS platform software 2.3(1.51)

I

Verifying FXOS platform software package 2.3(1.51). Verification could take several minutes. Do you want to proceed? (yes/no) [yes]:

#### 関連コマンド

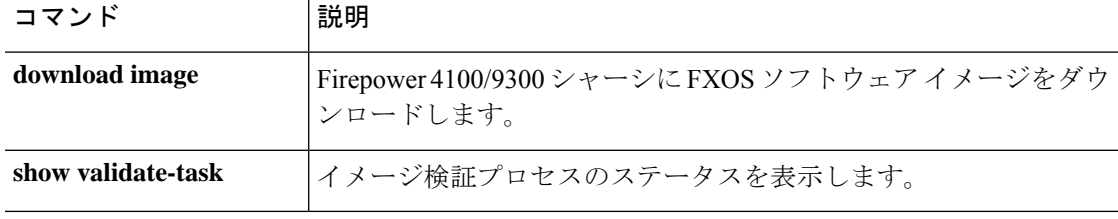

## **where**

 $\overline{\phantom{a}}$ 

現在の CLI コマンド階層を判断するには、**where** コマンドを使用します。

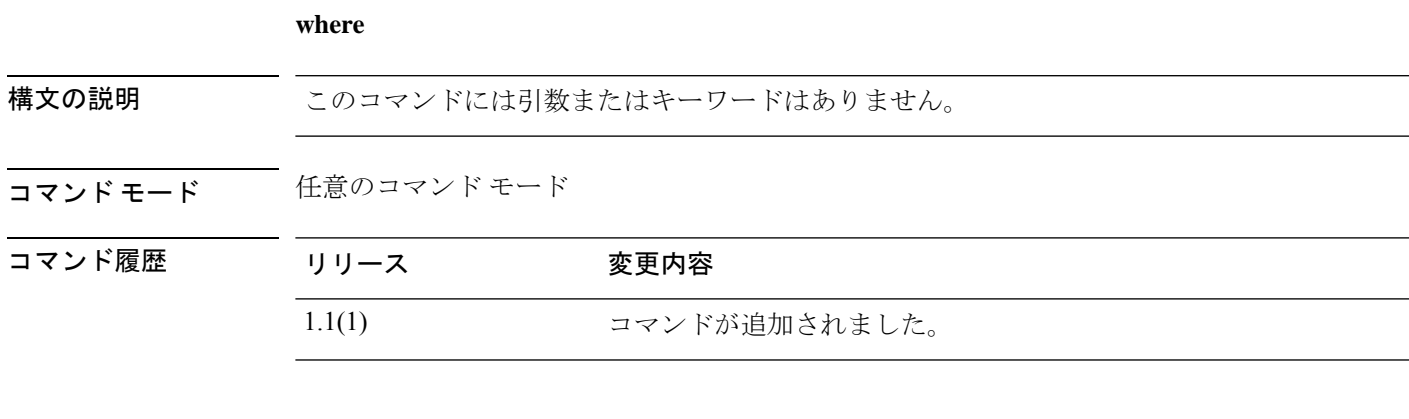

### 例

次の例は、現在の CLI を判断する方法を示します。

FP9300-A /org/service-profile # **where** Mode: /org/service-profile Mode Data: scope org enter org org10 enter service-profile sp10 instance FP9300-A /org/service-profile #

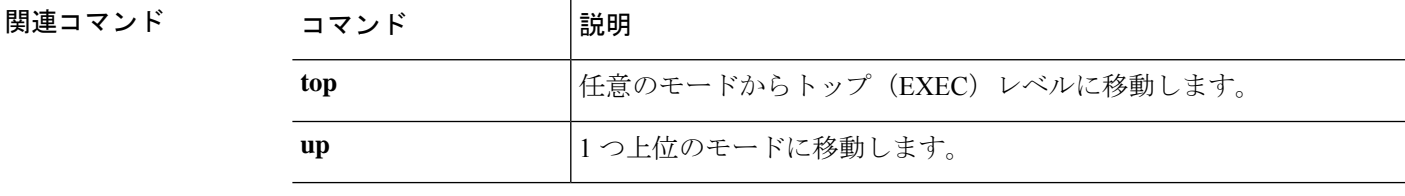

**where**

 $\mathbf{l}$ 

翻訳について

このドキュメントは、米国シスコ発行ドキュメントの参考和訳です。リンク情報につきましては 、日本語版掲載時点で、英語版にアップデートがあり、リンク先のページが移動/変更されている 場合がありますことをご了承ください。あくまでも参考和訳となりますので、正式な内容につい ては米国サイトのドキュメントを参照ください。